Operazioni Preliminari per Accesso Area Riservata Tramite Browser Internet Explorer

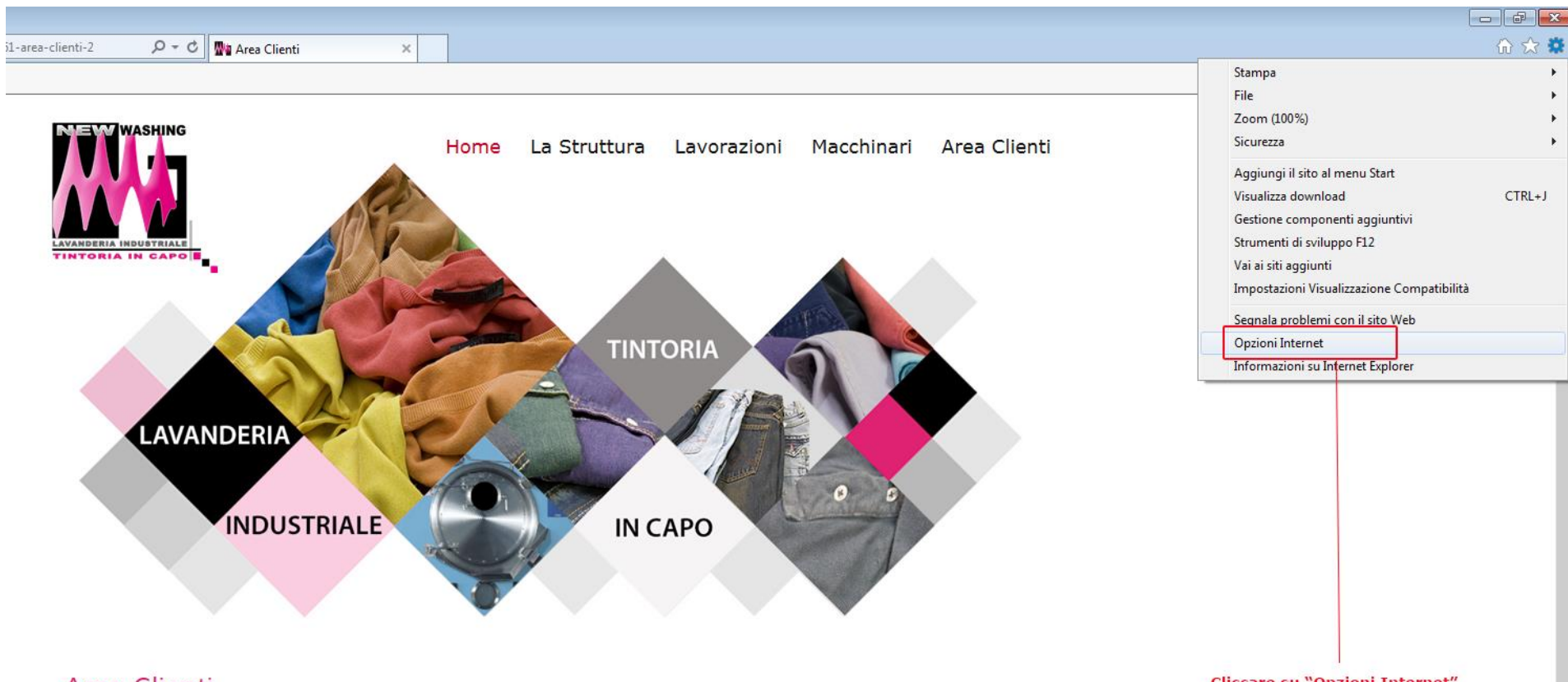

## Area Clienti

 $\sqrt[n]{n}$  Ultima modifica: 23 Giugno 2015 |  $\frac{1}{\sqrt[12]{n}}$  |  $\boxed{12}$ 

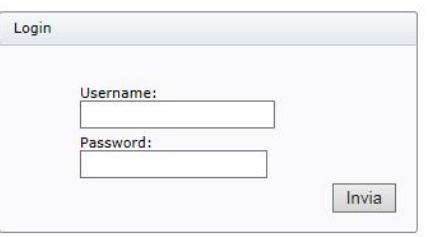

**Cliccare su "Opzioni Internet"** 

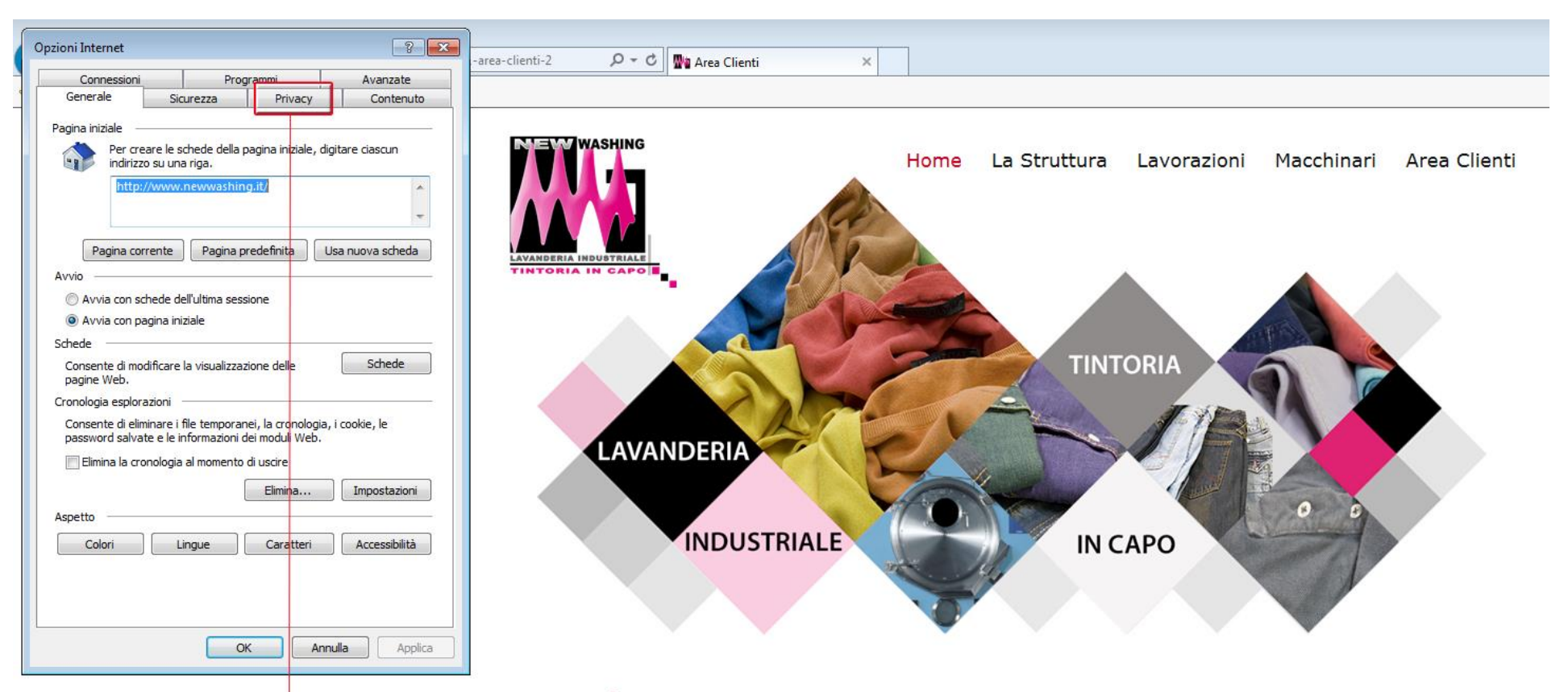

## **Area Clienti**

**Scegliere la voce "Privacy"** 

<sup>5</sup> Ultima modifica: 23 Giugno 2015 | **丹** | 国

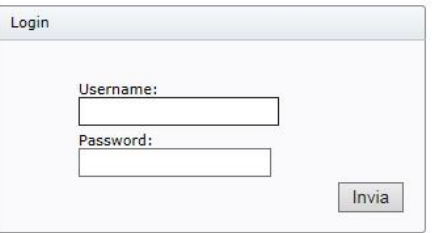

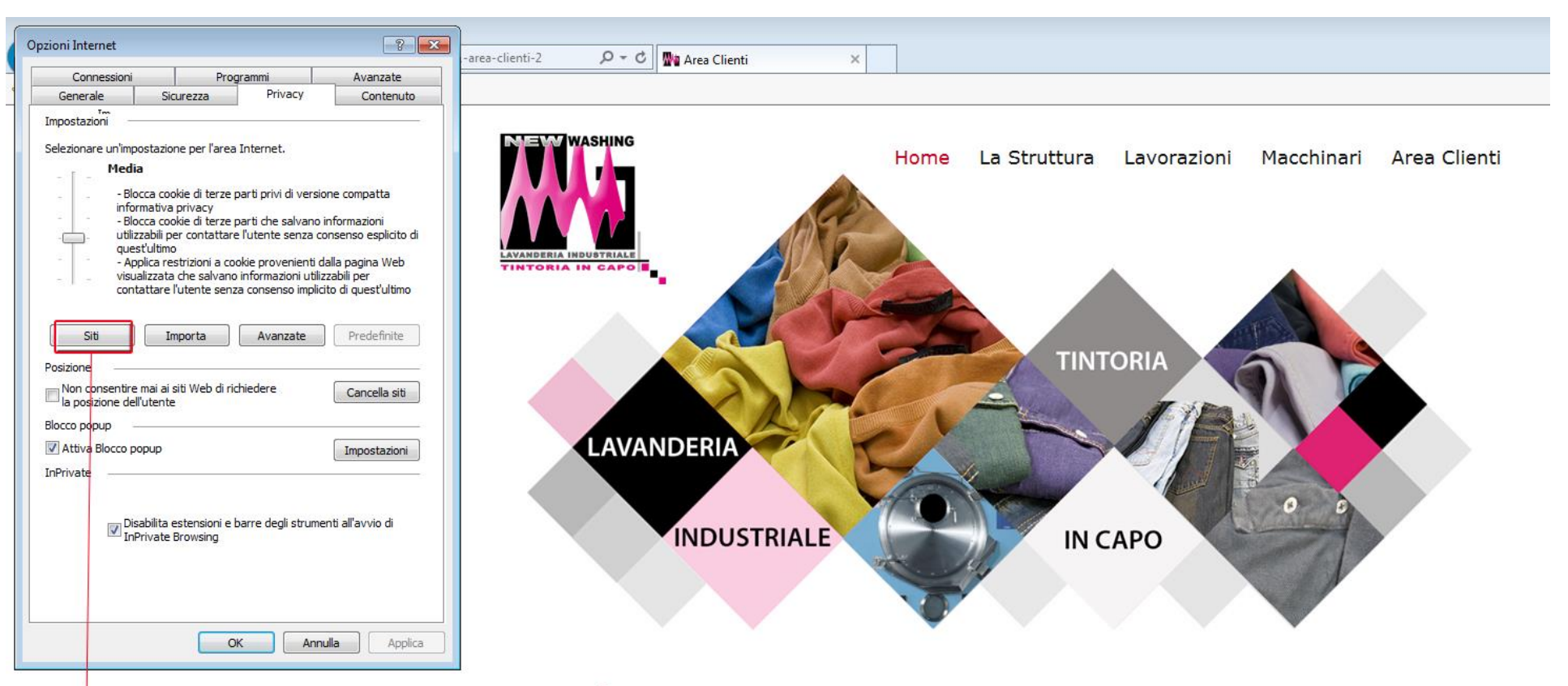

## **Area Clienti**

Ultima modifica: 23 Giugno 2015 |  $\frac{1}{\sqrt{2}}$  |  $\frac{1}{\sqrt{2}}$ 

Cliccare su "Siti"

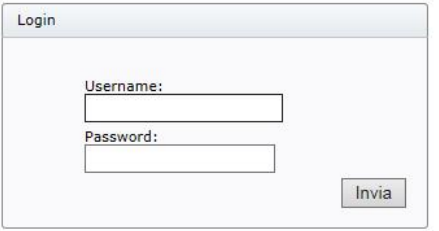

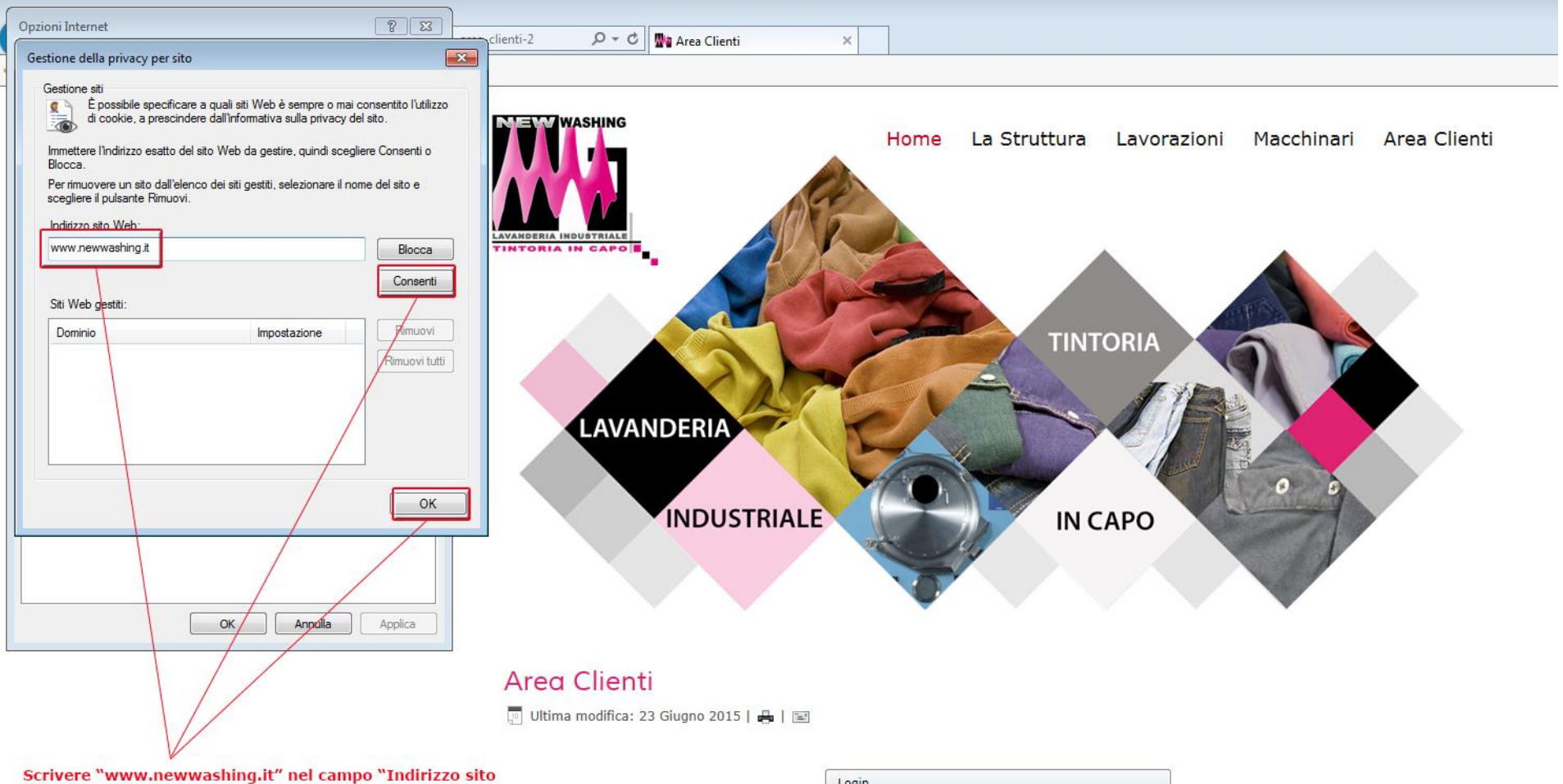

web" quindi cliccare su "Consenti" e poi su "OK"

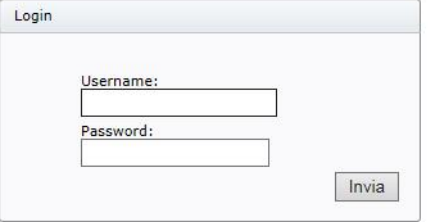

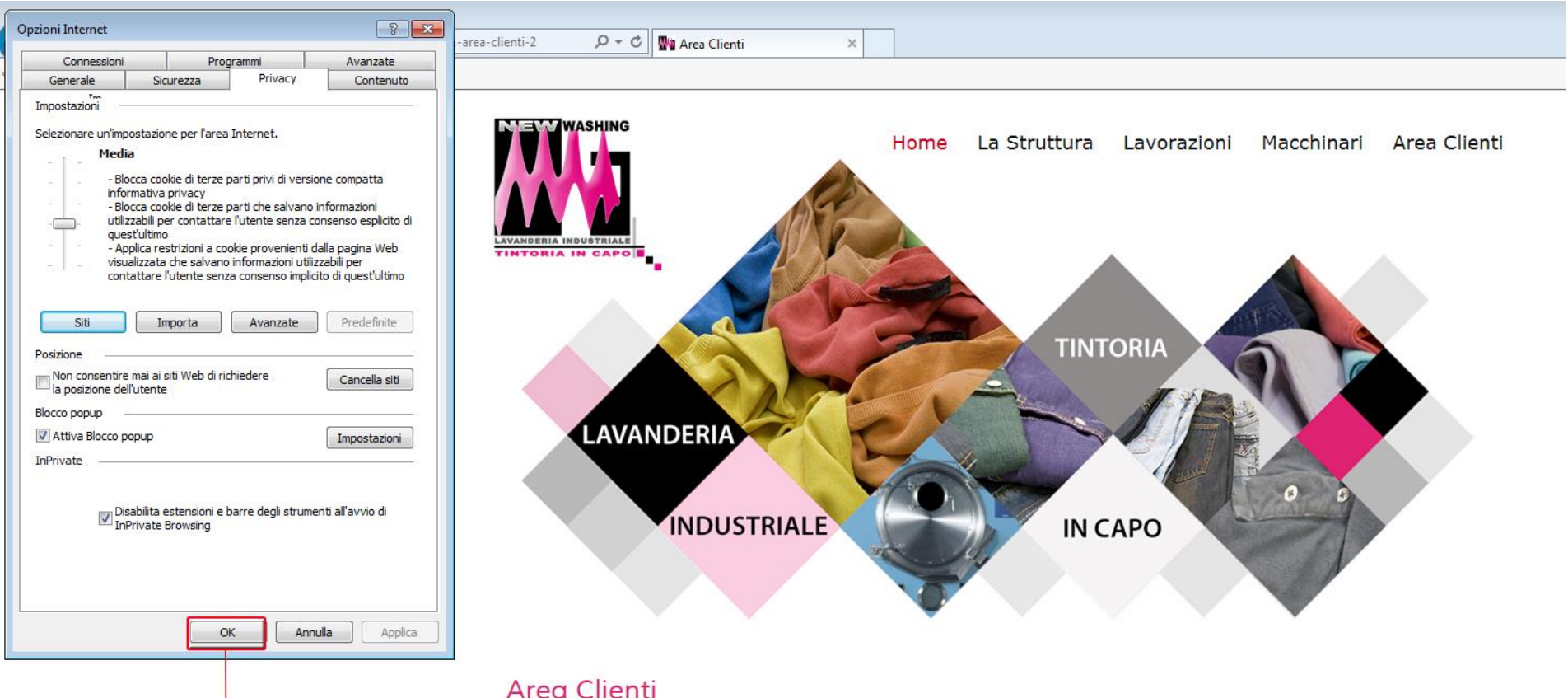

## $\sqrt[n]{\hspace{0.5cm}1}$  Ultima modifica: 23 Giugno 2015 |  $\frac{1}{\sqrt[12]{\hspace{0.5cm}1}}$  |  $\approx$

**Cliccare su "OK"** 

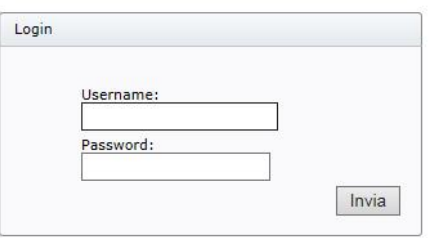